# PROCESSING

#### EINE EINFÜHRUNG IN DIE INFORMATIK

Created by Michael Kirsch & Beat Rossmy

## INHALT

#### 1. Stoff der Vorlesung

1. Processing Basics

2. float

3. for

4. else

5. mouse

#### 2. Übung

1. Aufgabe 1 2. Aufgabe 2

3. Input

# STOFF DER VORLESUNG

#### PROCESSING BASICS

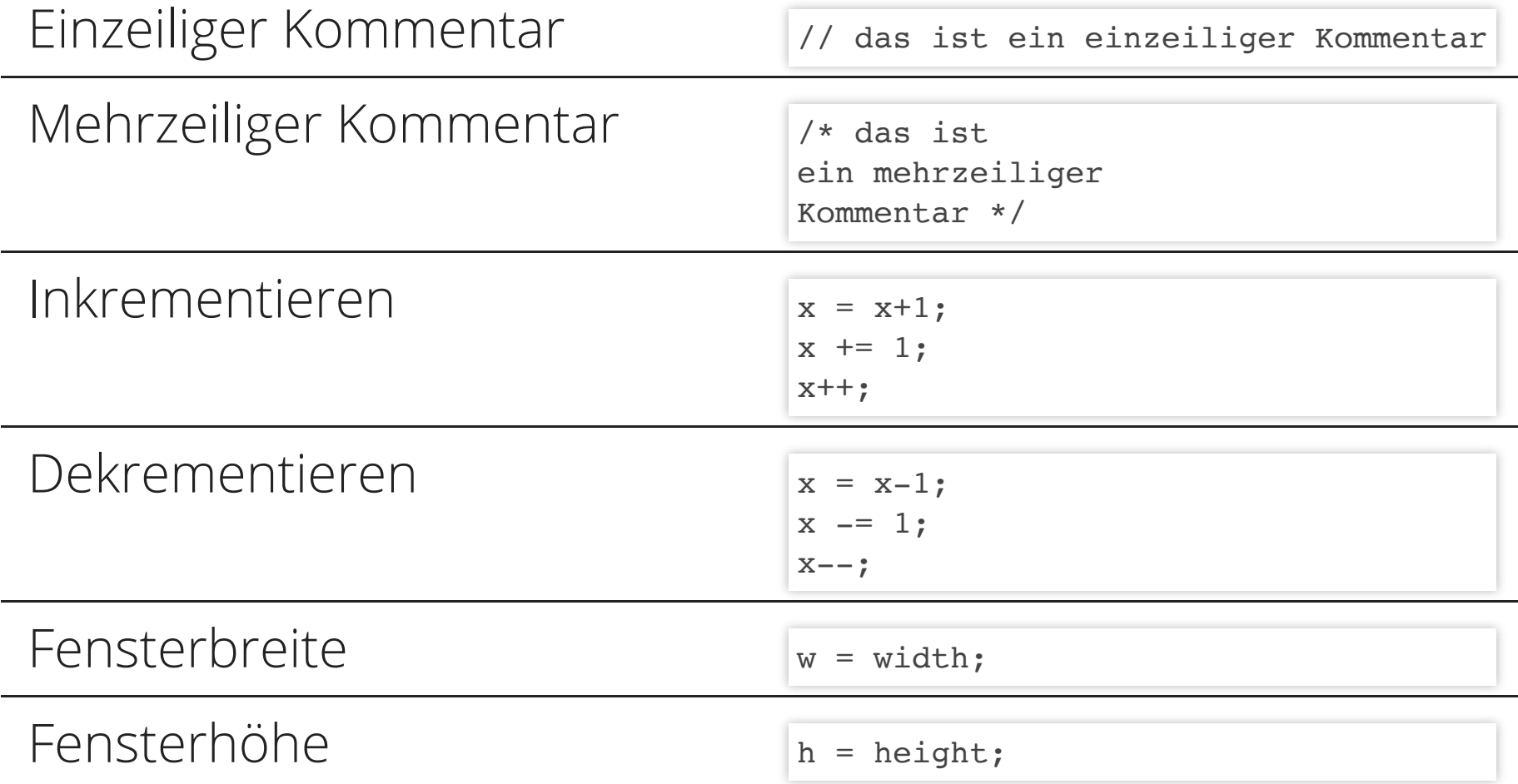

### FLOAT

- o float zeichnet Variablen aus, die Gleitkommazahlen enthalten.
- Achtung: diese markieren - anders als im deutsch sprachigen Raum üblich ihre Nach komma stellen mit einem Punkt!
- Vorsicht beim Mischen von Datentypen ist geboten!

```
int a = 5;
int b = 2;
float z = a/b;
println(z); // -> 2.0 !!!
float c = 5;
float d = 2;
z = c/d;
println(z); // -> 2.5
int e = 5:
float f = 2;
z = e/f;
println(z); // -> 2.5 !!!
float q = 5;
int h = 2;
z = g/h:
println(z); // -> 2.5 !!!
```
#### FOR

- for leitet eine Schleife ein.
- o In den () wird die Wiederholung des Rumpfes beschrieben. Angefangen bei n bis (hier) 5 im Angegebenen Intervall (++).
- $\circ$  {} enthalten die auszuführenden Befehle.

```
void setup () {
  size(400,400);
  for (int n=0; n<5; n++) {
     float x = \text{random}(\text{width});
     float y = \text{random}(\text{height});ellipse(x,y,5,5);
  }
}
```
## ELSE

if bedingt das Ausführen einzelner oder mehrerer Befehle abhängig von einer Aussage.

```
if (x == 100) {
  println("x ist genau 100");
}
```
Ist die Bedingung von *if* nicht erfüllt, wird else if überprüft.

Die Befehle im Rumpf von else treten nur ein, sind die Aussagen von *if* und else if falsch.

```
else if (x == 0) {
  println("x ist 0");
}
```
else { println("x ist weder 100 noch 0"); }

### MOUSE

Die Variable mousePressed spiegelt den Status der linken Maustaste wieder. true für gedrückt und false für ungedrückt.

if (mousePressed) { background(0);

}

Ebenso enthalten mouseX und mouseY die aktuellen Koordinaten des Mauszeigers.

ellipse(mouseX, mouseY, 100,100);

ÜBUNG

#### AUFGABE 1

#### Ein Quadrat wächst und schrumpft.

```
// deklariere die Variablen: x & y des Quadrats
// deklariere die Variablen: Seitenlänge und Faktor (anfangs 1 später -1)
void setup () {
// lege Größe fest
// initialisiere Variablen
}
void draw () {
// verändere Seitenlänge um Faktor
// überprüfe ob Seitenlänge zu groß/klein und reagiere
// berechne Mittelpunkt des Quadrats
// zeichne Quadrat
}
```
#### AUFGABE 2

Finde alle 5 Fehler.

```
int x; v = 10;
void setup () {
 size(800,600);
 x = 50;
}
void draw () {
 x = x+y;if (x<0) {
  v = 10;x = 50;}
if (x>750) {
v = -10;
x = 700if (v>0) {
   ellipse(x,300,100,100);
 if (v<0) {
    rect(x,350,100,100);
}
 background(0);
}
```
### INPUT

#### Versuche mouseX für Farben und Größen einzusetzen. Wie können Werte reguliert werden?

```
void setup () {
  size(600,400);
}
void draw () {
 background(0);
 // z.B. setze Füllfarbe abhängig von Maus. Wie benutzen wir Werte > 255?
  // zeichne Objekte
}
```